# **word apply template to existing [document.pdf](http://reflectionsjournal.org/download.php?q=word apply template to existing document.pdf)**

**FREE PDF [DOWNLOAD](http://reflectionsjournal.org/download.php?q=word apply template to existing document.pdf)**

**[NOW!!!](http://reflectionsjournal.org/download.php?q=word apply template to existing document.pdf)**

Source #2:

**word apply template to existing [document.pdf](http://reflectionsjournal.org/download2.php?q=word apply template to existing document.pdf) FREE PDF [DOWNLOAD](http://reflectionsjournal.org/download2.php?q=word apply template to existing document.pdf)**

28 RESULTS

## **Apply template to an existing Word [document](http://superuser.com/questions/84010/apply-template-to-an-existing-word-document-file) file** - **Super User**

#### **superuser.com**/questions/84010

From Quickly Formatting Multiple Documents for **Word** 2007 (I hope that for Excel it may be somewhat similar): Display the Developer tab of the ribbon and then click on ...

## How to **Apply** a **Word Template** to an **Existing Word [Document](https://www.techwalla.com/articles/how-to-apply-a-word-template-to-an-existing-word-document)**

#### https://www.techwalla.com/articles/how-to-**apply**-a-**word**-**template**-to...

Microsoft **Word** comes with a variety of features that allow you to customize the look and flow of your documents. Using Microsoft Word's template feature, you can ...

# How to Modify an **Existing [Template](http://www.dummies.com/software/microsoft-office/word/how-to-modify-an-existing-template-in-word-2007/)** in **Word** 2007 - dummies

**www.dummies.com**/.../how-to-modify-an-**existing**-**template**-in-**word**-2007 You can modify a **Word** 2007 **template** in two ways: You can either make changes directly in the **template**, or you can modify it indirectly by making changes to a **document** ...

#### Save a **Word document** as a **template** - [support.office.com](https://support.office.com/en-us/article/Save-a-Word-document-as-a-template-1A20AA19-5CA4-4B40-BDF2-57A2168C1E89) https://support.office.com/en-us/article/Save-a-**Word**-**document**-as-a...

A **template** is a **document** type that creates a copy of itself when you open it. In Microsoft Office **Word** 2007, you can create a **template** saving a **document** as a …

# Save a **Word document** as a **template** - [support.office.com](https://support.office.com/en-us/article/Save-a-Word-document-as-a-template-CB17846D-ECEC-49D4-82EA-A6F5E3E8B9AE)

https://support.office.com/en-us/article/Save-a-**Word**-**document**-as-a... Create a **document template** by saving a file as a **Word template** (.dotx or .dot), with content controls, building blocks, and instructional text.

#### How do I attach a **template to a Word 2010 [document](http://www.techrepublic.com/blog/microsoft-office/how-do-i-attach-a-template-to-a-word-2010-document/)** ...

**www.techrepublic.com**/...do-i-attach-a-**template**-to-a-**word**-2010-**document** The options for attaching a **template** and inserting a file into a **template** aren't as easy to find in **Word** 2007 and 2010 as they were in **Word** 2003.

**Template** (**word** [processing\)](https://en.wikipedia.org/wiki/Template_(word_processing)) - **Wikipedia** https://**en.wikipedia.org**/wiki/**Template**\_(**word**\_processing)

The term **template**, when used in the context of **word** processing software, refers to a sample **document** that has already some details in place; those can be adapted ...

# **PDFI [Instructions](http://pubs.acs.org/paragonplus/submission/templates/acstemplate_word2010_readme.pdf) for Using the Template** in Word 2010 for â€

pubs.acs.org/paragonplus/submission/**templates**/acs**template**\_**word**2010... 1. Create a **document** from the **template** by choosing File, New. You should see the ACS **template** file available for use in the My Templates category.

#### How to **Use Document [Templates](http://www.wikihow.com/Use-Document-Templates-in-Microsoft-Word) in Microsoft Word**: 14 Steps **www.wikihow.com**/**Use-Document-Templates-in-Microsoft-Word**

How to **Use Document Templates in Microsoft Word**. Templates are a collection of styles and formatting settings, and they can save you a ton of time when creating a  $\hat{a}\hat{\epsilon}$ 

#### **Creating and Using [Templates](http://guides.lib.umich.edu/c.php?g=283073&p=1886005)** - Microsoft **Word** 2010 and ...

guides.lib.umich.edu/c.php?g=283073&p=1886005 To create a **template** in **Word** 2010, Open a blank **Word document** and adjust your styles (see page 5), margins (see page 8), and any automatic numbering features you  $\hat{a}\hat{\epsilon}$ 

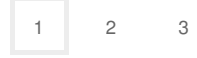

Privacy and [Cookies](http://go.microsoft.com/fwlink/?LinkId=521839&CLCID=0409) [Legal](http://go.microsoft.com/fwlink/?LinkID=246338&CLCID=0409) [Advertise](http://go.microsoft.com/?linkid=9844325) [About](http://go.microsoft.com/fwlink/?LinkID=286759&CLCID=409) our ads [Help](http://go.microsoft.com/fwlink/?LinkID=617297) [Feedback](file:///tmp/wktemp-369fd941-dc29-4164-a70f-23e0b5ac0f74.html#) © 2017 Microsoft